# TCFA

# Junior Fed Beef

# Challenge

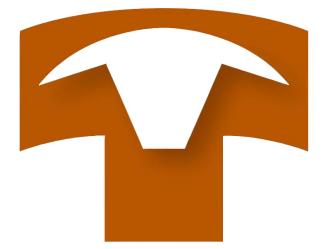

# 2024 Record Book User Guide

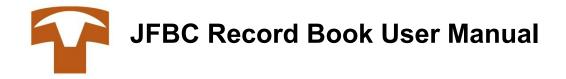

| Table of Contents: | Page |
|--------------------|------|
| Important Notes    | 3    |
| Cattle Receiving   | 4-5  |
| Processing         | 6    |
| Rations            | 7    |
| Feed Entry         | 8    |
| Expenses           | 9    |
| Interest           | 10   |
| Home section       | .11  |

### \*IMPORTANT NOTES\*

- \* Participants will submit record book by 5:00 p.m. on July 17. Also, email close out report to <a href="mailto:membership@tcfa.org">membership@tcfa.org</a>. Print a copy of close out report for your records.
- \* Participants will lose record keeping points for incomplete information along with missed deadlines.
- \* User manual is not a duplicate of the record book. It is only to be used as a guide. Each record book could look different depending on individual records.
- \* Be sure to upload all copies of all records including pictures and feed analysis results.
- \* The digital record book is and will be a learning experience for TCFA along with all participants. Please call (806) 358-3681or email <u>rachel@tcfa.org</u> or <u>brady@tcfa.org</u> with any issues or concerns you encounter.

### TCFA Junior Fed Beef Challenge Record Book

Log into: <u>https://g0f1ef104d7ef49-steer.adb.us-phoenix-</u> 1.oraclecloudapps.com/ords/r/steer/a100/login\_desktop?tz=-5:00

User name & password provided by TCFA

Click on receive cattle

| TCFA JUNIOR    | FED BEEF CHALLENGE Powered by:        | gies                                                                   |                           |                      |             |                               | ⊘ HELP ▼ 2 rachelh ▼ |
|----------------|---------------------------------------|------------------------------------------------------------------------|---------------------------|----------------------|-------------|-------------------------------|----------------------|
|                |                                       | Ю́номе                                                                 |                           |                      |             | 9,<br>administration          |                      |
| 0 WE           | LCOME TO THE TCFA ONLINE RECORD BOOK. | TO START YOUR ENTRY PLEASE RECEIVE                                     | : YOUR CATTLE.            |                      |             |                               | RECEIVE CATTLE +     |
|                |                                       |                                                                        |                           |                      |             |                               |                      |
|                |                                       |                                                                        |                           |                      |             |                               |                      |
|                |                                       | RE                                                                     | CEIVE CAT                 | TLE                  |             | ×                             |                      |
| I              | PURCHASE                              | STEER 1                                                                | STEER 2                   |                      | STEER 3     | STEER 4                       |                      |
| 0              | PURCHASE. A                           | IUST BE PRICED A<br>NY UNUSUAL VA<br>E AS THE COST F<br>BE ENTERED INC | RIANCES WILL PER HUNDREDW | BE LOOKED<br>/EIGHT. | UPON WITH I | T AT THE TIME OF<br>DISFAVOR. |                      |
| Purch          | ase Date                              |                                                                        |                           |                      |             |                               | >                    |
| # of Stee<br>3 | rs 4                                  |                                                                        |                           | nt Type<br>NDIVIDUAL | GROUP       |                               |                      |
|                | er purchase date<br>er # of steers (3 |                                                                        | ght type (indi            | ividual or           | group)      |                               |                      |
| CANG           | CEL                                   |                                                                        |                           |                      |             | NEXT                          |                      |

|                                                                                                    |                        | STEER 1             |                       | ×             |
|----------------------------------------------------------------------------------------------------|------------------------|---------------------|-----------------------|---------------|
| 0                                                                                                    | •                      | •                   | •                     | •             |
| PURCHASE                                                                                               | STEER 1                | STEER 2             | STEER 3               | STEER 4       |
| TAG #                                                                                                  |                        |                     |                       |               |
| DESCRIPTION OF STEER                                                                                   |                        |                     |                       |               |
| IMAGE                                                                                                  |                        |                     |                       |               |
| Choose file                                                                                            |                        |                     |                       | La            |
| Enter Tag #<br>Description of St<br>Gross Weight or<br>\$/CWT<br>Image – choose<br>Click next after ir | Total weight           | loaded              |                       |               |
| Repeat process                                                                                         | for all steers until y | ou get to steer 4 – | select finish; If you | only select 3 |

steers then you will select finish after the information for 3 steers is entered

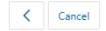

Next >

Upon completion of entering cattle the close out screen will appear

| ි<br>HOME              | CATTLE                     | \$<br>EXPENSES                 | ₽ROCESSING             | ට<br>RATIONS | FEED ENTRY | INTEREST | A<br>MY INFO      | م<br>Administra     |
|------------------------|----------------------------|--------------------------------|------------------------|--------------|------------|----------|-------------------|---------------------|
| E OUT                  |                            |                                |                        |              |            |          | PRINT CLOSE OUT 🖨 | EDIT CLOSE OUT WEIG |
| ON FEED DATE           |                            |                                |                        |              |            |          |                   | 03/25/20            |
| FINISHED WEIGH DATE    |                            |                                |                        |              |            |          |                   |                     |
| DAYS ON FEED (FINISHE  | ED WEIGH DATE - FIRST DAY  | Y OF FEED)                     |                        |              |            |          |                   | 4                   |
| TOTAL HEAD DAYS        |                            |                                |                        |              |            |          |                   | 16                  |
|                        |                            |                                |                        |              |            |          |                   |                     |
| 1. FINISHED WEIGHT OF  | STEERS (SEE RULE #5)       |                                |                        |              |            |          |                   |                     |
| A. GROSS FINIS         | HED WEIGHT OF STEERS       |                                |                        |              |            |          |                   | 1                   |
| B. LESS 4% SHR         | UNKAGE                     |                                |                        |              |            |          |                   |                     |
| C. NET FINISHE         | D WEIGHT OF STEERS         |                                |                        |              |            |          |                   |                     |
| 2. TOTAL STARTING WE   | IGHT OF STEERS (NET WEIG   | SHT)                           |                        |              |            |          |                   | 3165                |
| 3. TOTAL GAIN (1C - 2) |                            |                                |                        |              |            |          |                   | 1                   |
| 4. AVERAGE GAIN PER H  | HEAD (3 DIVIDED BY THE NU  | UMBER OF HEAD SOLD)            |                        |              |            |          |                   | LBS/                |
| 5. AVERAGE DAILY GAIN  | N PER HEAD (4 DIVIDED BY 1 | TOTAL DAYS ON FEED)            |                        |              |            |          |                   | LBS/HD/D            |
| 6. TOTAL COST OF FINIS | SHED STEERS (TOTAL OF INI  | ITIAL COST, EXPENSES, FEED, PR | OCESSING AND INTEREST) |              |            |          |                   | \$4,466             |
| 7. TOTAL INITIAL COST  | OF STEERS                  |                                |                        |              |            |          |                   | \$4.212             |

Go back to cattle section – upload cattle records, scale tickets and cattle invoice in this section

# **Processing Section**

| Do     | wnload                                                                                                    | BQA ce                                               | ertificate     | in this sec                     | tion                    |           |               |              |          |
|--------|----------------------------------------------------------------------------------------------------|------------------------------------------------------|----------------|---------------------------------|-------------------------|-----------|---------------|--------------|----------|
| TCFA J | UNIOR FED BEEF C                                                                                                    | HALLENGE Powered by:<br>Micro Techno<br>Amazertingen | ologies.       |                                 |                         |           |               |              | ⊘ HELP ▼ |
|        | යි<br>номе                                                                                                    | CATTLE                                               | \$<br>EXPENSES | <b>S</b><br>PROCESSING          | €Ĵ<br>RATIONS           | PL DENTRY | ©<br>INTEREST | ۶<br>MY INFO |          |
|        | USE THE FOLLOWIN<br>USE THE FOLLOWIN<br>USE THE FOLLOWING<br>BIG<br>RESERVED<br>RESERVED<br>RESERV | NG CHART TO INDICATE WHERE                           |                | MEDICATION GIVEN TO YOUR STEERS | DURING THE CONTEST PERI | .00       |               |              |          |

#### Enter product/procedures and upload processing records

| PROCESSING         |                 |          |                                | )      |
|--------------------|-----------------|----------|--------------------------------|--------|
| DATE<br>MM/DD/YYYY | Ē               | LOCATION | Use drop down box for location | ~      |
| DESCRIPTION        |                 |          |                                |        |
| HEAD               |                 | UNIT/HEA | D                              |        |
| COST/UNIT          |                 | UNIT     |                                | ~      |
| LOT                | EXPIRATION DATE |          | WITHDRAWAL DAYS                |        |
| CANCEL             |                 |          | ADD PROCI                      | ESSING |

To edit or make changes to processing – click pencil on left

| PF | OCESSING   |              |                                   |      |      |            |           |            |     |                 | ADD PROCESSING + |
|----|------------|--------------|-----------------------------------|------|------|------------|-----------|------------|-----|-----------------|------------------|
| ^  | DATE       | LOCATION     | DESCRIPTION                       | HEAD | UNIT | UNITS/HEAD | COST/UNIT | TOTAL COST | LOT | EXPIRATION DATE | WITHDRAWAL DAYS  |
|    | 04/26/2018 | 3 - LEFT EAR | Implant Component TE-S with Tylan | 4    | EA   | 1          | 3.250     | 13.00      |     |                 |                  |
| V  | 04/26/2018 | 12 - OTHER   | Chute Charge                      | 4    | EA   | 1          | 2.500     | 10.00      |     |                 |                  |

#### Upload Beef Processing Plan

| FILES    |                    |                      | UPLOAD PROCESSING RECORDS $\begin{bmatrix} b_1 \\ + \end{bmatrix}$ |
|----------|--------------------|----------------------|--------------------------------------------------------------------|
| $\wedge$ | FILE NAME          | DESCRIPTION          | FILE                                                               |
| P        | Processing Map.jpg | Beef Processing Plan | Download                                                           |

To edit or make changes to processing – click pencil on left

# **Rations Section**

| TCFA JUNIOR FED BEEF CHAI | LLENGE Powered by:<br>Micro Technok | ogies.                      |                         |               |            |               |              | ⊘ HELP ▼ 2, rachelf              |
|---------------------------|-------------------------------------|-----------------------------|-------------------------|---------------|------------|---------------|--------------|----------------------------------|
| ©<br>Номе                 | CATTLE                              | \$<br>EXPENSES              | S<br>PROCESSING         | €Ĵ<br>RATIONS | FEED ENTRY | ©<br>INTEREST | ۶<br>My Info | ۶ <sub>۶</sub><br>Administration |
| RATIONS                   | O YOUR RATIO                        | ONS MUST BE ENTERED BEFORE  | YOU CAN ENTER FEED!     |               |            |               |              |                                  |
| No Records Found          | SELECT A RA                         | TION FROM THE LEFT-HAND COL | UMN OR ADD A NEW RATION |               |            |               |              |                                  |

Add your rations and save – this information comes from your feed invoice and monthly feed analysis report

Ration Formula

- 1. Enter ingredients and percentages for starter ration
- 2. Enter ingredients and percentages for intermediate ration
- 3. Enter ingredients and percentages for finisher ration
  - > If you only used one ration, you will only have one set of ingredients
  - > You may add or edit your rations throughout your feeding time frame
  - Upon receiving 3<sup>rd</sup> feed analysis report, take average of all 3 reports and enter the average of 3 samples in ALL entered rations

Save & Finish

#### RATION

| NAME        | Add ration name    |                                           |
|-------------|--------------------|-------------------------------------------|
| DESCRIPTION | Add ration descrip | otion ie. starter, intermediate or finish |
| DRY MATTER  | % Enter from mor   | nthly feed analysis report                |

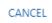

SAVE RATION

×

Add monthly ration sample results from feed analysis report for all rations

| යා<br>номе         | CATTLE                    | \$<br>EXPENSES | <b>父</b><br>PROCESSING | وج<br>RATIONS | FEED ENTRY | ©3<br>INTEREST | Q<br>MY INFO |                  |
|--------------------|---------------------------|----------------|------------------------|---------------|------------|----------------|--------------|------------------|
| RATIONS            | RATION DETAIL             | _S             |                        |               |            |                |              |                  |
| ADD A NEW RATION + | NAME                      | INTER-R        |                        |               |            |                |              | ADD INGREDIENT + |
|                    | DESCRIPTION<br>DRY MATTER |                | ition                  |               |            |                | $\setminus$  |                  |
| INTER-RUM          |                           |                |                        | 🕑 ЕДП         |            |                |              | $\backslash$     |
|                    | RATION SAMPL              | EC.            |                        |               |            |                |              | ADD SAMPLE +     |
|                    | NO SAMPLES HAVE BE        |                |                        |               |            |                |              | ADD SAMPLE T     |

Upon completion of entering rations go to feed entry section

# Feed Entry Section

| TCFA JUNIOR FED BEEF | CHALLENGE Micro Techno | ologies.       |                          |               |                 |          |              | ⊘ HELP ▼ 2 rachel |
|----------------------|------------------------|----------------|--------------------------|---------------|-----------------|----------|--------------|-------------------|
| යි<br>Номе           | CATTLE                 | \$<br>EXPENSES | <b>Ç</b> a<br>PROCESSING | €]<br>RATIONS | ✓<br>FEED ENTRY | INTEREST | Я<br>My INFO |                   |
| FEED                 |                        |                |                          |               |                 |          |              | ADD FEED          |
| FILES                |                        |                |                          |               |                 |          |              |                   |
|                      |                        |                |                          |               |                 |          |              |                   |

Add feed & upload invoices

Select ration type – select from ones you entered in previous section

Enter TONS or FED LBS - this information could come from your feed invoice

Enter either COST/TON or COST/LB

| FEED ENTRY         |         | ×                                                                                                |
|--------------------|---------|--------------------------------------------------------------------------------------------------|
| DATE<br>MM/DD/YYYY |         |                                                                                                  |
| RATION             |         | ~                                                                                                |
| NOTES              |         |                                                                                                  |
| TONS               | FED LBS | Number will auto populate if you enter tons or tons will populate if you enter fed lbs.          |
| COST/TON           | COST/LB | Cost/ton will auto populate if you enter cost/lb or cost/lb. will populate if you enter cost/ton |
|                    |         |                                                                                                  |

CANCEL

SAVE

# Expense Section

| TCFA J | UNIOR FED BEEF CHAI      | LLENGE Micro Techno | ologies:                                                |                   |              |            |          |              | ⊘ HELP ▼ 2, rachell  |
|--------|--------------------------|---------------------|---------------------------------------------------------|-------------------|--------------|------------|----------|--------------|----------------------|
|        | යි<br>номе               | CATTLE              | \$<br>EXPENSES                                          | <b>PROCESSING</b> | C<br>RATIONS | FEED ENTRY | INTEREST | ,<br>MY INFO | ₽,<br>administration |
| 0      |                          |                     | NG/MEDICATION EXPENSES.<br>S AT THE BOTTOM OF THE PAGE. |                   |              |            |          |              |                      |
| EXPI   | NSES                     |                     |                                                         |                   |              |            |          |              | ADD EXPENSE +        |
| NO EX  | PENSES HAVE BEEN ENTERED |                     |                                                         |                   |              |            |          |              |                      |
| FILE   | ES HAVE BEEN UPLOADED    |                     |                                                         |                   |              |            |          | UPLO         | DAD EXPENSE RECORDS  |
| File   | es - UPLC                | DAD EXP<br>es of mo |                                                         | ORDS -            |              |            |          | all expenses | 3                    |
|        | CEPT for                 | teed exp            | penses.                                                 |                   |              |            |          |              |                      |
| E)     | KPENSE                   |                     |                                                         |                   |              |            |          |              | ×                    |
|        |                          |                     |                                                         |                   |              |            |          |              |                      |
|        | ate<br>/IM/DD/YYY        | ſY                  |                                                         |                   |              |            |          |              |                      |
| C      | ESCRIPTIO                | N                   |                                                         |                   |              |            |          |              |                      |
|        |                          |                     |                                                         |                   |              |            |          |              |                      |
| Т      | OTAL COST                | Ī                   |                                                         |                   |              |            |          |              |                      |
|        |                          |                     |                                                         |                   |              |            |          |              |                      |
|        | CANCEL                   |                     |                                                         |                   |              |            |          | ADD EX       | (PENSE               |

Repeat this step for each expense

# Interest section

|                   |            | o Technologies  |                     |                    |                 |               |               |                      |
|-------------------|------------|-----------------|---------------------|--------------------|-----------------|---------------|---------------|----------------------|
| යි<br>НОМЕ        | CATTLE     | \$<br>EXPENSES  | SA<br>PROCESSING    | 47<br>RATIONS      | FEED ENTRY      | INTEREST      | ,<br>MY INFO  | ۶,<br>administration |
| EREST             |            |                 |                     |                    |                 |               |               |                      |
| SECTIO            | N          | MONTH OF CHARGE | FIRST INTEREST DATE | LAST INTEREST DATE | AMOUNT FINANCED | DAYS FINANCED | INTEREST RATE | INTEREST C           |
| PART 1 SECT       | ION A      | MARCH           | 03/25/2018          | 04/29/2019         | 4,212.63        | 400           | 5.5%          | 25                   |
| SECTION T         | otal:      |                 |                     |                    |                 |               |               | 25                   |
| PART 2 SECTION B& | C BY MONTH | MARCH           | 04/01/2018          | 04/29/2019         | 74.57           | 393           | 5.5%          |                      |
|                   |            | APRIL           | 05/01/2018          | 04/29/2019         | 366.69          | 363           | 5.5%          |                      |
|                   |            | MAY             | 06/01/2018          | 04/29/2019         | 395.11          | 332           | 5.5%          |                      |
|                   |            | JUNE            | 07/01/2018          | 04/29/2019         | 386.81          | 302           | 5.5%          | 1                    |
|                   |            | JULY            | 08/01/2018          | 04/29/2019         | 113.00          | 271           | 5.5%          |                      |
| SECTION T         | otal:      |                 |                     |                    |                 |               |               | 6                    |
| TOTAL             |            |                 |                     |                    |                 |               |               | 32                   |

# Interest - automatically calculates To edit close out weight and last interest date click on

| _                      |                            |                                |                        |               |            |          |         |                   |
|------------------------|----------------------------|--------------------------------|------------------------|---------------|------------|----------|---------|-------------------|
| ©<br>НОМЕ              | CATTLE                     | \$<br>EXPENSES                 | PROCESSING             | 40<br>RATIONS | FEED ENTRY | INTEREST | MY INFO | ۶,<br>administr   |
| OUT                    |                            |                                |                        |               |            |          |         | EDIT CLOSE OUT WE |
| ON FEED DATE           |                            |                                |                        |               |            |          |         | 03/25/2           |
| FINISHED WEIGH DAT     | E                          |                                |                        |               |            |          |         | 07/10/2           |
| DAYS ON FEED (FINISH   | IED WEIGH DATE - FIRST DA  | Y OF FEED)                     |                        |               |            |          |         |                   |
| TOTAL HEAD DAYS        |                            |                                |                        |               |            |          |         |                   |
|                        |                            |                                |                        |               |            |          |         |                   |
| 1. FINISHED WEIGHT C   | OF STEERS (SEE RULE #5)    |                                |                        |               |            |          |         |                   |
| A. GROSS FINI          | SHED WEIGHT OF STEERS      |                                |                        |               |            |          |         | 5239              |
| B. LESS 4% SH          | RINKAGE                    |                                |                        |               |            |          |         | 210               |
| C. NET FINISH          | ED WEIGHT OF STEERS        |                                |                        |               |            |          |         | 5029              |
| 2. TOTAL STARTING W    | EIGHT OF STEERS (NET WEIG  | GHT)                           |                        |               |            |          |         | 3165              |
| 3. TOTAL GAIN (1C - 2) | )                          |                                |                        |               |            |          |         | 1864              |
| 4. AVERAGE GAIN PER    | HEAD (3 DIVIDED BY THE NU  | UMBER OF HEAD SOLD)            |                        |               |            |          |         | 466 LBS/          |
| 5. AVERAGE DAILY GA    | IN PER HEAD (4 DIVIDED BY  | TOTAL DAYS ON FEED)            |                        |               |            |          |         | 4.36 LBS/HD/L     |
| 6. TOTAL COST OF FIN   | ISHED STEERS (TOTAL OF INI | ITIAL COST, EXPENSES, FEED, PR | OCESSING AND INTEREST) |               |            |          |         | \$5,66            |
| 7. TOTAL INITIAL COST  | OF STEERS                  |                                |                        |               |            |          |         | \$4,212           |
| 8. TOTAL COST OF FEE   | DING STEERS (TOTAL PROCE   | SSING, EXPENSES, FEED AND IN   | TEREST)                |               |            |          |         | \$1,453           |
| 9. COST PER POUND O    | F GAIN (8 DIVIDED BY 3)    |                                |                        |               |            |          |         | \$0.7             |

#### After finished weight & close out date has been updated, your interest days will adjust

| A JUNIOR FED BE  | EF CHALLENGE | Powered by:<br>Micro Technologies* |                        |                    |                 |                 |               | ⊘ HELP ▼ 2, rache |
|------------------|--------------|------------------------------------|------------------------|--------------------|-----------------|-----------------|---------------|-------------------|
| Са<br>номе       | CATTLE       | \$<br>EXPENSES                     | <b>S</b><br>PROCESSING | ට<br>RATIONS       | FEED ENTRY      | edi<br>Interest | ۶<br>My info  |                   |
| ITEREST          |              |                                    |                        |                    |                 |                 |               |                   |
| SECTIO           | iN           | MONTH OF CHARGE                    | FIRST INTEREST DATE    | LAST INTEREST DATE | AMOUNT FINANCED | DAYS FINANCED   | INTEREST RATE | INTEREST COST     |
| PART 1 SEC       | TION A       | MARCH                              | 03/25/2018             | 07/10/2018         | 4,212.63        | 107             | 8.5%          | 104.97            |
| SECTION          | Fotal:       |                                    |                        |                    |                 |                 |               | 104.97            |
| PART 2 SECTION B | KC BY MONTH  | MARCH                              | 04/01/2018             | 07/10/2018         | 74.57           | 100             | 8.5%          | 1.74              |
|                  |              | APRIL                              | 05/01/2018             | 07/10/2018         | 366.69          | 70              | 8.5%          | 5.98              |
|                  |              | MAY                                | 06/01/2018             | 07/10/2018         | 395.11          | 39              | 8.5%          | 3.59              |
|                  |              | JUNE                               | 07/01/2018             | 07/10/2018         | 386.81          | 9               | 8.5%          | 0.81              |
| SECTION          | lotal:       |                                    |                        |                    |                 |                 |               | 12.12             |
| ΤΟΤΑ             | L            |                                    |                        |                    |                 |                 |               | 117.09            |

## Home section

#### Print close out Bring final close out copy with you on contest day TCFA JUNIOR FED BEEF CHALLENGE Memory of the Challenge Memory and the Challenge Memory and the Challenge Memory of the Challenge Memory of the Challen ₩ PROCESSI €] RATION \$ EXPENSE FEED EN CLOSE OUT EDIT CLOSE OUT WEIGHT F ON FEED DATE 03/25/2018 FINISHED WEIGH DATE 07/10/2018 DAYS ON FEED (FINISHED WEIGH DATE - FIRST DAY OF FEED) 107 TOTAL HEAD DAYS 428

#### \*\*VERY IMPORTANT\*\*

Make all changes before you "submit record book"

| The record | d book will    | be <mark>"READ</mark> | ONLY" onc                                          | e you sub           | mit        |                |                 |                    |
|------------|----------------|-----------------------|----------------------------------------------------|---------------------|------------|----------------|-----------------|--------------------|
| tcfa Junio | R FED BEEF (   | CHALLENGE             | Powered by:<br>Micro Technol<br>Americanics Bergen | logies <sup>.</sup> | $\odot$    | HELP▼ ႙ rache  | elh 🔻 🕅 SUBN    | NIT RECORD BOOK    |
| 合<br>Номе  | CATTLE         | \$<br>EXPENSES        | ୍ଦୁ<br>PROCESSING                                  | දට<br>RATIONS       | FEED ENTRY | oj<br>Interest | ጲ<br>MY INFO    | , ج<br>Administrat |
| CLOSE OUT  | т              |                       |                                                    |                     | PRINT CLOS | SE OUT 🖶 E     | DIT CLOSE OUT V | WEIGHT 🕑           |
| ON         | FEED DATE      |                       |                                                    |                     |            |                | 03/31           | /2010              |
| FINI       | SHED WEIGH D   | ATE                   |                                                    |                     |            |                |                 |                    |
| DAY        | S ON FEED (FIN | ISHED WEIGH           | DATE - FIRST DAY                                   | OF FEED)            |            |                |                 | 3681               |
| тот        | AL HEAD DAYS   |                       |                                                    |                     |            |                |                 | 14724              |